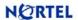

# **Enterprise NMS Maintenance Release 10.5.1**

## **Release Notes for HP-UX**

Release Date: 29-October-2007

## **Contents**

| 1) | Release Summary                       | . 1 |
|----|---------------------------------------|-----|
| 2) | Enhancement Requests                  | . 5 |
| 3) | Important Notes and Known Limitations | . 6 |
| 4) | Platforms Supported                   | . 9 |
|    | Installation Notes                    |     |
| 6) | Uninstallation Notes                  | 11  |

## 1) Release Summary

Enterprise Network Management System (NMS) Maintenance Release 10.5.1 addresses the following issues:

| Tool                    | CR ID     | Description                                                                                                    |
|-------------------------|-----------|----------------------------------------------------------------------------------------------------|
| Access Control          | Q01615272 | A user database was not created for a username having only three characters with the result that the user could see discovered devices but could not, for example, view faults or traps in fault summary. |
| AutoTopology<br>Manager | Q01539328 | For the ERS 8600 v4.1.1.1, the IST between two ERS 8600s was not discovered.                                                                                                    |
| AutoTopology<br>Manager | Q01574813 | For an ERS 8600 with only a management IP address and a virtual IP address configured, the device appeared twice in the Switches resource folder with the same IP address (the management IP).            |
| AutoTopology<br>Manager | Q01576313 | A listing of all access ports from the SMOP database did not match the listing displayed with OmniView.                                                                                                   |
| AutoTopology<br>Manager | Q01578801 | For an ERS 8600, syslog messages stamped with the virtual IP address were not treated because the virtual IP address was not represented in the database.                                                 |
| AutoTopology<br>Manager | Q01582776 | When the IP address of a discovered device was changed and the device rediscovered, the former IP address did not age out; that is, the IP address remained in the database.                              |
| AutoTopology<br>Manager | Q01647646 | For VPN Routers, discovery quit unexpectedly.                                                                                                    |
| AutoTopology<br>Manager | Q01670158 | Rediscovering a subnet sometimes caused discovery to quit unexpectedly.                                                                                                    |
| AutoTopology<br>Manager | Q01671926 | For an AP 7220 or AP 7215, discovery stopped unexpectedly and did not restart when LLDP discovery commenced.                                                                                              |
| AutoTopology<br>Manager | Q01674520 | Domain users were not able to run discovery.                                                                                                    |
| AutoTopology<br>Manager | Q01724731 | When an IP address was not specified when adding a view domain, the error message had a typographical error ("on") which was corrected to "one".                                                          |

| Tool                          | CR ID        | Description                                                                                                    |
|-------------------------------|--------------|----------------------------------------------------------------------------------------------------|
| AutoTopology<br>Manager       | Q01726415    | Dislink commands that incorporated the dislink "-s" option did not work properly because the "-s" option is obsolete.                                                                                                    |
| AutoTopology<br>Manager       | Q01730431    | For an ERS 5500, VLANs are not discovered when LogicalType 12 is associated with the ERS 5500.                                                                                                    |
| AutoTopology<br>Manager       | Q01743751    | The "Enable DNS query" preference was not working properly.                                                                                                    |
| AutoTopology<br>Manager       | Q01738762    | Wireless clients did not appear in the WLAN folder until the view was refreshed manually.                                                                                                    |
| Device Integration Toolkit    | Q01725006    | The DIT install tool changes the Read/Write attributes of trapspec.txt and faultspec.txt to Write if they are not set to Write already.                                                                                                    |
| Device Integration<br>Toolkit | Q01726111    | With ENMS 10.4 and 10.5, MIB2 MIBs were not available for BayRS 15.x devices (Nortel Multiprotocol Router 2430, Nortel ARN router, Nortel Multiprotocol Router 5430, Nortel ASN router, Nortel Backbone Link Node router, Nortel Backbone Concentrator Node router). |
| Device Integration Toolkit    | Q01651401    | The agent for CSE v5.0 was not working properly.                                                                                                    |
| Device Inventory              | Q01485020    | Device Inventory Viewer (DIV) did not display the serial number for VPN Routers.                                                                                                    |
| Device Inventory              | Q01497572    | For a Wireless Gateway 7250 v2.05, the DIV Hw Rev and Serial No fields were empty.                                                                                                    |
| Device Inventory              | Q01497580    | For a Wireless Gateway 7250 v2.05, the following fields in the DIV Module Information panel were empty: Serial No, BP Serial No, Hw Rev, Descr, and Sys OID.                                                                                                    |
| Device Inventory              | Q01615257    | Devices were not imported into DIV when a routerless seed was used for discovery.                                                                                                    |
| Device Inventory              | Q01587655-01 | For the AP 2330, incorrect information was displayed in the IP column.                                                                                                    |
| Device Inventory              | Q01762765    | Device Inventory Viewer did not work when connected to a Windows 2003 IPv6 server.                                                                                                    |
| Expanded View                 | Q01309225    | For an ERS600 v2.1.1, ports were not displayed in Expanded View (EV).                                                                                                    |
| Expanded View                 | Q01310064    | The refresh button on the Quarantined Mobile Profile window (EV > Subscriber Entity Mgmt > Quarantined Mobile Profile) did not work.                                                                                                    |
| Expanded View                 | Q01653449    | For an ERS 4548-GT/PWR, EV unexpectedly quit during data collection.                                                                                                    |
| Expanded View                 | Q01659726    | For an ERS600 v2.1.1, VLANs could not be expanded in the EV logical view.                                                                                                    |
| Expanded View                 | Q01666377    | For an AP, an incorrect error message was displayed during a Software Download operation.                                                                                                    |
| Expanded View                 | Q01721770    | For an AP managed by ENMS 10.5, 10.5.0.1, or 10.5.0.2, some EV tables were not displayed.                                                                                                    |
| Expanded View                 | Q01728079    | For an AP, some table entries were missing.                                                                                                    |
| Expanded View                 | Q01309225-01 | For an ERS600 v2.1.0, ports were not displayed in EV.                                                                                                    |

| Tool                       | CR ID        | Description                                                                                                    |
|----------------------------|--------------|----------------------------------------------------------------------------------------------------|
| Fault Script               | Q01606692    | When a fault was associated with a fault script in ENMS10.4.2, defunct processes were being created that did not stop unless scriptsvr was stopped and restarted manually. |
| Fault Script               | Q01645768    | In ENMS10.4.2, e-mail notifications displayed the wrong time after a system time change to daylight savings time.                                                          |
| Fault Script               | Q01654510    | In ENMS10.5, when a faultscript was set for a fault on a Device Subtype of a particular device, the faultscript triggered on any device where the fault occurred.          |
| Fault Summary              | Q01575772    | Fault Summary allowed you to create multiple filter folders with the same name.                                                                                            |
| Fault Summary              | Q01578967    | In ENMS 10.5, the time and date were saved as a numeric entry rather than in the expected dd/mm/yyyy format.                                                               |
| Fault Summary              | Q01724936    | For an ERS 5500, an F_SP_Interface_Fault_3 fault displayed the wrong interface in the slot/port field.                                                                     |
| Fault Summary and OmniView | Q01606885-01 | In ENMS 10.4.2, Fault Summary and OmniView displayed the wrong time after a system time change to daylight savings time.                                                   |
| InfoCenter                 | Q01482787    | The Remove option from the right-click menu for an end node of a switch was removed.                                                                                       |
| InfoCenter                 | Q01573735    | Customizations to the background color or image (Folder Properties > Presentation tab > Background Color) were not always saved for resource folders.                      |
| InfoCenter                 | Q01593399    | Pathtrace was showing incorrect end node connectivity to a stack for several devices.                                                                                      |
| InfoCenter                 | Q01651853    | When you double-clicked a device to show its end nodes, the end nodes were not displayed.                                                                                  |
| InfoCenter                 | Q01735502    | InfoCenter was duplicating devices.                                                                                                    |
| InfoCenter                 | Q01744463    | Links between Access Points were not displayed in the subnet folder.                                                                                                    |
| Installation               | Q01596407    | ENMS could not be uninstalled using Oracle Universal Installer.                                                                                                    |
| Installation               | Q01760427    | ENMS count not be uninstalled when the redir process was running.                                                                                                    |
| IPv6                       | Q01763619    | HP-UX servers did not support the IPv6 feature.                                                                                                    |
| Java Issues                | Q01647679    | When the FireFox Back button was used in Fault Summary, it did not work and an error message was displayed.                                                                |
| Java Issues                | Q01763348    | With HP-UX servers, ENSM applications could not be launched from a Mozilla browser when IPv6 addressing was used.                                                          |
| Notification               | Q01754232    | ENSM was not updating the device state consistently.                                                                                                    |
| OmniView                   | Q01487684    | For an ERS 8600 v4.0.2 and v4.1, no data was displayed in the Ports-by-Slot > Activity > % Utilization column.                                                             |
| OmniView                   | Q01526809    | With ENMS10.4.2, when graphing a single line item from an OmniView pane (such as in or out octets) the 'Name' column was blank.                                            |
| OmniView                   | Q01527582    | The importing data option was not working properly.                                                                                                    |

| CR ID        | Description                                                                                                    |
|--------------|----------------------------------------------------------------------------------------------------|
| Q01540911    | For BayRS devices, the entry for Table > OSPF > Global Table > Slot Mask was incorrect.                                                                                                    |
| Q01542145    | OmniView failed to launch correctly on an ABR link (Unicast resource folder > Select Unicast Protocol Layer).                                                                                                    |
| Q01616919    | On the MIB-II > Interface > System/Profile pane, the Type column was showing "" for ifType values greater than 32.                                                                                                |
| Q01653397    | For an ERS 4500 in a stack configuration, OmniView was not displaying the slot and port information correctly.                                                                                                    |
| Q01721780    | For an AP with ENMS 10.5/10.5.0.2, no information was displayed after the Add Administrator pane was launched.                                                                                                    |
| Q01725139    | OmniView unexpectedly quit when the polling interval was set to less then 30 seconds.                                                                                                    |
| Q01730473    | For an ERS 5530, the MIB-II Interface panes did not display correctly.                                                                                                    |
| Q01748752    | For WSS 2300 devices, some panes could not be opened.                                                                                                    |
| Q01683781    | With ENMS10.4.2, file handlers for the weboptsvr process kept increasing in size and finally forced the process to quit unexpectedly.                                                                             |
| Q01583686    | For an ERS 8600, the IP address of the standby CPU was not discovered.                                                                                                    |
| Q01650674    | With ENMS10.5, a PathTrace to find an EndNode did not always work under some conditions.                                                                                                    |
| Q01579767    | With ENMS 10.5, the SNMP Superping option did not work correctly.                                                                                                    |
| Q01405236    | With ENMS on a Solaris server, for AP 7215 and AP 7220 devices, the Facility and Severity fields displayed "unknown".                                                                                             |
| Q01464945    | For an ERS 8300, the Facility and Severity fields always displayed "unknown".                                                                                                    |
| Q01522045    | With ENMS on a Solaris server, for AP 7215 and AP 7220 devices, the Facility and Severity fields displayed "unknown".                                                                                             |
| Q01595428    | Syslog unique numbers in the range 3xxx to 6xxx were not displayed.                                                                                                    |
| Q01405236-01 | With ENMS on a Solaris server, for AP 7215 and AP 7220 devices, the Facility and Severity fields displayed "unknown".                                                                                             |
| Q01745242    | For AP 7215, AP 7220, and AP 7220 Duo devices, system registration did not work.                                                                                                    |
| Q01769927    | With ENMS on a UNIX server, when registering/unregistering Access Points, syslog registration stopped unexpectedly and failed to restart.                                                                         |
| Q01653409    | For an ERS 4500, ENMS-created entries in the Trap Receivers table were deleted if the ERS 4500 was rebooted.                                                                                                    |
| Q01722093    | For an ES 470, ERS 2500, or an ERS 5500, ENMS-created entries in the Trap Receivers table were deleted if the device was rebooted.                                                                                |
| Q01645771    | For an ERS 8600 v3.7.9 and v4.1.2, faults for MacViolation traps were not correlated correctly.                                                                                                    |
| Q01649069    | For an ERS 8600 v3.7.9 and v4.1.2, entries in the trapspecs.txt file for rcCpLimitShutDown traps did not match the variables in the trap.                                                                         |
|              | Q01540911 Q01542145 Q01616919 Q01653397 Q01721780 Q01725139 Q01730473 Q01748752 Q01683781 Q01583686 Q01650674 Q01579767 Q01405236 Q01464945 Q01522045 Q01595428 Q01745242 Q01769927 Q01653409 Q01722093 Q01645771 |

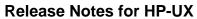

Release Date: 29-October-2007

| Tool                     | CR ID        | Description                                                                                                    |
|--------------------------|--------------|----------------------------------------------------------------------------------------------------|
| Trap Server              | Q01749178    | Entries in the trapspecs.txt file for pethPsePortCurrentStatusTrap traps was missing VarBind.                                                                                                    |
| VPLS                     | Q01745933    | VPLS links were not displayed in the physical view.                                                                                                    |
| Wireless Mesh<br>Network | Q01452681    | For an AP 7220, AutoTopology Manager created duplicate IP address entries for the AP each time discovery was run so that multiple available addresses appeared with Expanded View, but all had the same IP address. |
| Wireless Mesh<br>Network | Q01537091    | In the WLAN Devices folder of InfoCenter, the color of AP 2330 and Wireless Clients was displayed as red, indicating a failed state, when the devices were operating normally.                                      |
| Wireless Mesh<br>Network | Q01575653    | Radius_Auth_Server_Unvailable is a critical fault but sometimes it was displayed in the Medium severity window.                                                                                                    |
| Wireless Mesh<br>Network | Q01527652-01 | For Access Points, the date and time provided by Expanded View (Access Port Configuration > Date and Time) were incorrect.                                                                                          |
| Wireless Mesh<br>Network | Q01549316-01 | For an AP 2330 and Wireless Clients, an error occurred when Admin > Monitor Options was selected.                                                                                                    |
| Wireless Mesh<br>Network | Q01592294    | Links in the Internet map remained green after the NAP was turned off.                                                                                                    |
| Wireless Mesh<br>Network | Q01758526    | Links between Access Points were not labeled properly.                                                                                                    |

# 2) Enhancement Requests

Enterprise NMS Maintenance Release 10.5.1 addresses the following enhancement requests:

| Tool                    | CR ID     | Description                                                                                                    |
|-------------------------|-----------|----------------------------------------------------------------------------------------------------|
| AutoTopology<br>Manager | Q01643502 | You can now configure discovery to omit subnets using topstdev.bad file located at %LNMSHOME%\apps\topology.                                                                                                    |
| Fault Script            | Q01643343 | A slot/port parameter can now added to a faultscript for a link up/down fault.                                                                                                    |
| InfoCenter              | Q01739420 | If InfoCenter is taking too long to open the Internet folder, you can now speed up InfoCenter by disabling the slot/port conversion for layer 3 devices. To do this, set the SP_CONV environment variable to DISABLE. On Windows, reboot after making the change. |
| InfoCenter              | Q01588325 | When the opstatus –fe command is executed with ENMS installed on an umbrella management platform, the message generated when a Trap Server or Fault Correlator were not running was changed to omit the word 'required'.                                          |
| OmniView                | Q01742789 | For devices with multiple interfaces, OmniView now shows the IP address when opening OmniView.                                                                                                    |

Release Date: 29-October-2007

# **Enterprise NMS Maintenance Release 10.5.1**

# 3) Important Notes and Known Limitations

| Process / Tool                               | CR ID                                                                                                    | Description and Workaround (where applicable)                                                                                                    |
|----------------------------------------------|----------------------------------------------------------------------------------------------------|----------------------------------------------------------------------------------------------------|
| Database                                     | Q01484854                                                                                                    | Do not reset the database.  Resetting the database neutralizes any fixes or patches applied by a maintenance release. To reset the database, first uninstall all maintenance releases to return the software to its major release state (10.5), then you can reset the database. Reinstall the maintenance releases after the reset.                                                                                                    |
| Client / Server<br>software<br>compatibility | not applicable                                                                                                    | A client running Enterprise NMS 10.5.1 cannot be operated with a server that is running a lower Enterprise NMS Maintenance Release (10.5.0.1 and below). If you upgrade a client to Enterprise NMS 10.5.1, you must also upgrade the server, and vice versa.                                                                                                    |
| 10.5.1 CR fixes                              | Q01309225,<br>Q01540911,<br>Q01616919,<br>Q01653397,<br>Q01487684,<br>Q01497572,<br>Q01497580,<br>Q01309225-01,<br>Q01726111 | These CRs are fixed in Enterprise NMS Maintenance Release 10.5.1. The fixes for these CRs can cause installation time to increase by up to 30 minutes. An option to skip these fixes is provided during the installation of Enterprise NMS Maintenance Release 10.5.1.                                                                                                    |
| DIT packages for devices: installation order | not applicable                                                                                                    | The readme file that accompanies each DIT package indicates the minimum required version of Enterprise NMS required for the package. Before installing a new DIT package for a device, determine the minimum required version.  If the minimum version is under 10.5.1, install the DIT package before installing Enterprise NMS Maintenance Release 10.5.1. Do this to avoid overwriting enhancements provided by the Enterprise NMS Maintenance Release 10.5.1.  If the minimum version is 10.5.1 or over, the DIT package can be installed after installing Enterprise NMS Maintenance Release 10.5.1. |
| View domain                                  | not applicable                                                                                                    | When running Enterprise NMS Maintenance Release 10.5.1 and you create a new discovery seed, Enterprise NMS creates and maintains a view domain for this seed automatically. The default IP range of this implicit view domain is 0.0.0.0 to 255.255.255.  To define a specific IP range for the implicit view domain, you can use AutoTopology Manager > Settings > Enter Seed Specification > Advanced. Alternatively, you can create a new view domain using AutoTopology Manager > Settings > Enter view domain specification.                                                                         |
| Faults, Traps                                | Q01344317,<br>Q01190481,<br>Q01245890                                                                                        | Traps and faults for all interfaces of a device are displayed when any interface of the device is in a view domain assigned to the user.                                                                                                    |

| Process / Tool                                    | CR ID        | Description and Workaround (where applicable)                                                                                                    |
|---------------------------------------------------|--------------|----------------------------------------------------------------------------------------------------|
| DIT packages for applications: installation order | CR Q01463059 | DIT packages for applications establish a launch point within Enterprise NMS for device-specific management applications. Install new DIT packages for applications after installing Enterprise NMS Maintenance Release 10.5.1.                                           |
|                                                   |              | Note: All non-default application launch points (for examples: Java Device Manager, Enterprise Subscriber Manager) are deleted when Enterprise NMS Maintenance Release 10.5.1 is installed.                                                                               |
|                                                   |              | Workaround A: the DIT package is not installed                                                                                                    |
|                                                   |              | Install Enterprise NMS 10.5.                                                                                                    |
|                                                   |              | Install Enterprise NMS Maintenance Release 10.5.1 (or Enterprise NMS Maintenance Release 10.5.0.x and then Enterprise NMS Maintenance Release 10.5.1)                                                                                                    |
|                                                   |              | Install the DIT package for the application.                                                                                                    |
|                                                   |              | Workaround B: the DIT package is installed before installation of Enterprise NMS Maintenance Release 10.5.1                                                                                                    |
|                                                   |              | Though the application launch points are deleted when Enterprise NMS Maintenance Release 10.5.1 is installed, the DIT packages are not. Because a DIT package cannot be installed twice:  1. Create the application launch point manually.                                |
|                                                   |              |                                                                                                    |
| UMP integration and Fault                         | Q01529747-01 | Fault Summary does not display alarms when it is launched from a device from an umbrella management platform (UMP).                                                                                                    |
| Summary                                           |              | Workaround: Reinstall the UMP after uninstalling ENMS 10.5.                                                                                                    |
| UMP integration and DIT                           | Q01577792-01 | DIT packages that are installed after ENMS 10.5 are not removed when ENMS 10.5 is uninstalled.                                                                                                    |
| packages                                          |              | Workaround:                                                                                                    |
|                                                   |              | Reinstall the UMP after uninstalling ENMS 10.5.                                                                                                    |
| InfoCenter                                        | Q01749939    | With WLAN Security Switch 2350 v6.0.0, the Access Point 2332 is discovered as an Access Point 2330.                                                                                                    |
| InfoCenter                                        | Q01749690    | When two seeds are created under the same default view domain, "0.0.0.0-255.255.255.255", the first seed cannot be removed from the view.                                                                                                    |
|                                                   |              | Workaround:                                                                                                    |
|                                                   |              | Select all seeds created under the default View Domain and then execute Remove View Domain from the View command.                                                                                                    |
| Trending                                          | Q01757909    | The Trending Tool does not work with the CSE1000.                                                                                                    |
| Firewall                                          | Q01760451    | Addresses listed in the \$LNMSHOME/conf/restrictedIP.conf file (UNIX) or the %LNMSHOME%\conf\restrictedIP.conf file (WIndows) are not allowed access through the ENMS firewall. That is, the trusted IP address feature for the ENMS firewall does not work.  Workaround: |
|                                                   |              | Disable the firewall.                                                                                                    |
|                                                   |              |                                                                                                    |

| Process / Tool                                               | CR ID        | Description and Workaround (where applicable)                                                                                                    |
|--------------------------------------------------------------|--------------|----------------------------------------------------------------------------------------------------|
| Expanded View                                                | Q01759391    | For members of the AP 72xx family, Expanded View does not provide any data when launched from a browser.                                                                                                    |
| InfoCenter                                                   | Q01758810    | Accelar 1050 v1.3.6 devices appear in duplicate in resource folders.                                                                                                    |
| InfoCenter                                                   | Q01757828    | The image of a resource folder in graphical view cannot be saved as a png file (File menu, Save as Image).  Workaround: Save as jpg or other supported format.                                                                |
| dislink                                                      | Q01764601    | When a link is (re)discovered with dislink, the link does not appear in the resource folder.  Workaround:  Manually refresh the view by pressing the "Refresh" button.                                                        |
| Security of<br>AutoTopology<br>Manager                       | Q01767516    | An ENMS user with read-only rights for AutoTopology Manager (TOPUI_ACCESS = Read Only) can modify all AutoTopology Manager options (AutoTopology Manager > Settings > Options).                                               |
| DIT package for<br>AP 7215, 7220,<br>and 7220 Duo<br>devices | Q01748789    | The DIT package provided by AP 7215, 7220, and 7220 Duo devices does not support Autotrap registration.  Workaround:  Manually add the IP address of the ENMS server to the trap receiver table at the device.                |
| Expanded View                                                | Q01762597    | For an ERS 2500, Expanded View stops working when the chassis level panes are refreshed.                                                                                                    |
| DIT Admin                                                    | Q01754337    | If you login to a remote ENMS server from a local ENMS server and launch DIT Admin, DIT Admin launches on the local host, not the remote host.                                                                                |
| InfoCenter                                                   | Q01725812    | If you activate a seed with AutoTopology Manager but do not start a discovery, you cannot age-out a device in InfoCenter.  Workaround: Start and then stop the discovery process.                                             |
| InfoCenter                                                   | Q01762020    | A VPN tunnel displays as two VPN tunnels in InfoCenter.                                                                                                    |
| Database Admin<br>Tool                                       | Q01764416    | The Database Admin Tool is not working properly; import, export, and delete actions cannot be performed.                                                                                                    |
| Call View                                                    | Q01762909    | Call View is not supported on IPv6 servers.                                                                                                    |
| TDContinuity                                                 | Q01764373    | TDContinuity is not supported on IPv6 servers.                                                                                                    |
| Access Control                                               | Q01393718-01 | Note for Windows users: ENMS usernames are case sensitive.                                                                                                    |
| Services on<br>Windows                                       | Q01760456    | On Windows servers with ENMS 10.5.1, you can start more than one copy of any ENMS service.                                                                                                    |
| AutoTopology<br>Manager                                      | Q01759570    | ENMS is designed so that if InfoCenter is launched and the ENMS database is empty, AutoTopology Manager (ATM) launches automatically. On Windows servers, if the ENMS firewall is running, ATM does not launch automatically. |
|                                                              |              | Workaround Disable the firewall.                                                                                                    |

#### **Release Notes for HP-UX**

Release Date: 29-October-2007

| Process / Tool | CR ID     | Description and Workaround (where applicable)                                                                                                    |
|----------------|-----------|----------------------------------------------------------------------------------------------------|
| Browser Login  | Q01767373 | For Windows servers, when connected to InfoCenter through a browser session from a client machine, you must reenter login credentials when you launch other ENMS applications.                                                                                                    |
| IP telephony   | Q01766307 | With a CS1K, the ftp authentication on the Signaling Server (user/password) must be the same as specified in the telnet section for the Signaling Server in the ENMS Community Strings Editor.  Otherwise, the CS1K is not discovered as a VoIP system and only the Call Server is displayed. |
|                |           | Workaround:                                                                                                    |
|                |           | Configure the FTP server on the Signaling Server to accept connections using the same user/password as for a telnet session.                                                                                                    |

### 4) Platforms Supported

HPUX 11i

### 5) Installation Notes

Enterprise NMS Maintenance Release 10.5.1 applies to both "Client-Server" and "Client-Only" installations of Enterprise NMS 10.5.

Enterprise NMS installation supports the English language set and English operating system.

Disk space requirements: Client-Server: 360 MB

Client-Only: 80 MB

#### **Prerequisites:**

- A) Enterprise NMS 10.5 must be installed prior to installing Enterprise NMS Maintenance Release 10.5.1. Enterprise NMS Maintenance Release 10.5.1 can also be installed after any of the Enterprise NMS Maintenance Releases 10.5.0.x, but installation of the 10.5.0.x releases is not mandatory.
- B) The latest patch bundles from HP, Quality Pack Depot for 11i v1, June 2007, must be applied. Reference: <u>GOLDQPK11i(B.11.11.0706.467)</u>.

#### **To install Enterprise NMS Maintenance Release 10.5.1:**

5.1) Login in as root user.

If root is not configured to run Enterprise NMS then run the following command:

For k-shell: . /usr/lnms/bin/opt\_kshrc

#### **Release Notes for HP-UX**

Release Date: 29-October-2007

For C-shell: source /usr/lnms/bin/opt\_cshrc
For bash shell: . /usr/lnms/bin/opt\_bashrc

5.2) Download the enms1051\_hpux.tar.z archive file from the Nortel web site to a directory on the target Enterprise NMS 10.5 server, or to a server with network share capability.

Download path:

http://www.nortel.com/ > Support & Training menu > Technical Support item > Software Downloads item > Browse product support tab > Products A-Z tab > E > Enterprise Network Management System entry > Software link.

5.3) Extract the files to a directory.

To extract the files, enter:

zcat < enms1051\_hpux.tar.Z | tar xvf -</pre>

5.4) Stop all topology processes ('toprt', 'topst', 'topdt', 'protur', 'protmr', 'protfr'). To stop the processes, use:

**AutoTopology Manager > Discovery > Stop Discovery** 

- 5.5) Exit/Close all ENMS client applications (examples: InfoCenter, Fault Summary, Expanded View).
- 5.6) Check for Enterprise NMS processes that are running. Enter:

ps -ef | grep lnms

If any Enterprise NMS processes are listed, enter:

kill <PID>

for each process that is running.

- 5.7) If Enterprise NMS is integrated with an umbrella management platform (UMP) such as IBM Tivoli NetView or HP OpenView Network Node Manager, Nortel recommends that you stop all UMP daemons.
- 5.8) Change directory (cd) to:

<directory>/HP-UX/cdrom/p1051/

where <directory> is the directory to which the Enterprise NMS Maintenance Release 10.5.1 files were extracted.

- 5.9) To install Enterprise NMS Maintenance Release 10.5.1, enter: ./install1051
- 5.10) When installation is complete and Enterprise NMS is installed with a UMP, start all UMP daemons if they were stopped previously.
- 5.11) When installation is complete or the UMP daemons have restarted, generate a list of the Enterprise NMS daemons that are running. Enter:

Release Date: 29-October-2007

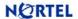

### **Enterprise NMS Maintenance Release 10.5.1**

optstatus -fe

If any Enterprise NMS daemons are not running, enter: enms\_apps start

### 6) Uninstallation Notes

This procedure uninstalls Enterprise NMS Maintenance Release 10.5.1 and the system reverts to the previous version of Enterprise NMS (either Enterprise NMS 10.5 or Enterprise NMS Maintenance Release 10.5.0.x).

#### To uninstall Enterprise NMS Maintenance Release 10.5.1:

6.1) Login in as root user.

If root is not configured to run Enterprise NMS then run the following command:

For k-shell: . /usr/lnms/bin/opt\_kshrc

For C-shell: source /usr/lnms/bin/opt\_cshrc For bash shell: . /usr/lnms/bin/opt\_bashrc

Stop all topology processes ('toprt', 'topst', 'topdt', 'protur', 'protmr', 'protfr'). To stop the processes, use:

**AutoTopology Manager > Discovery > Stop Discovery** 

- 6.3) Exit/Close all ENMS client applications (examples: InfoCenter, Fault Summary, Expanded View).
- 6.4) Check for Enterprise NMS processes that are running. Enter:

```
ps -ef | grep lnms
```

If any Enterprise NMS processes are listed, enter:

kill <PID>

for each process that is running.

- 6.5) If Enterprise NMS is integrated with an umbrella management platform (UMP) such as IBM Tivoli NetView or HP OpenView Network Node Manager, Nortel recommends that you stop all UMP daemons.
- 6.6) Change directory (cd) to: \$LNMSHOME/p1051
- 6.7) Enter:

./uninstall1051

or

### **Release Notes for HP-UX**

Release Date: 29-October-2007

#### ./install1051 -u

- When the uninstall is complete and Enterprise NMS is installed with a UMP, start all UMP daemons if they were stopped previously.
- 6.9) When the uninstall is complete or the UMP daemons have restarted, run: optstatus -fe

Uninstall is successful when the output of the command indicates that no Enterprise NMS processes are running.

© 2007 Nortel Networks, Inc. All rights reserved.